## **GovTrip Accounting Changes for FBMS Interface**

General GovTrip use/navigation will not change with the implementation of FBMS. The only screen changes for users will be the Accounting Codes screen.

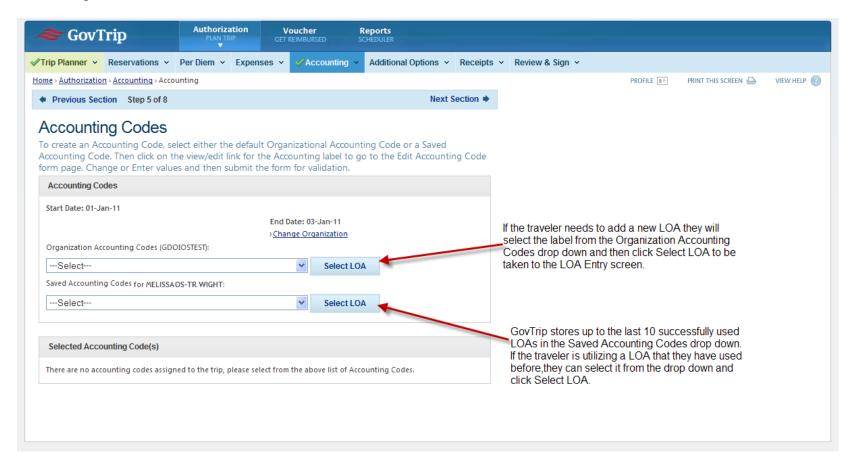

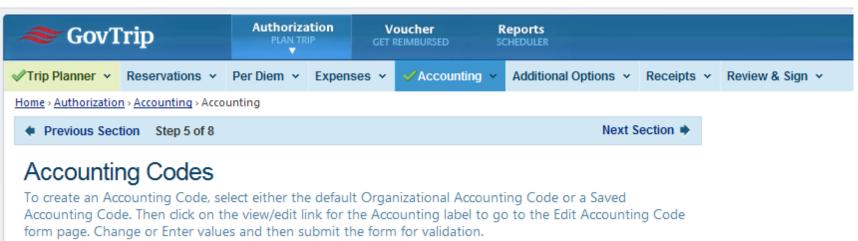

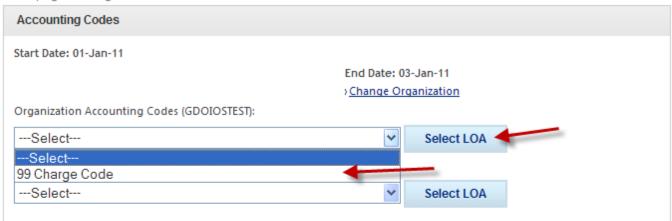

## Selected Accounting Code(s) There are no accounting codes assigned to the trip, please select from the above list of Accounting Codes.

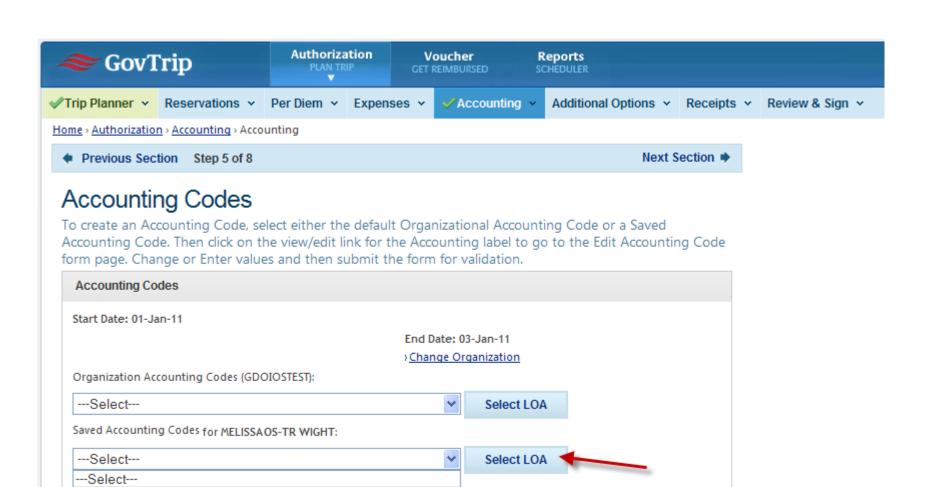

111/DDM000000.680000/DS10100000// /DPZ000000.680000/DS61400000// Selected Accounting Code(s)

There are no accounting codes assigned to the trip, please select from the above list of Accounting Codes.

## LOA Example:

| Ī |      |                  |             |                   |
|---|------|------------------|-------------|-------------------|
|   | Fund | Funtional Area   | Cost Center | WBS Element       |
|   | 111  | DHM000000.780000 | DS68200000  | DX.68201.AABUDGET |

Entry in the Edit Accounting Code fields is not case sensitive.

Period separators (.) in the WBS field are not required.

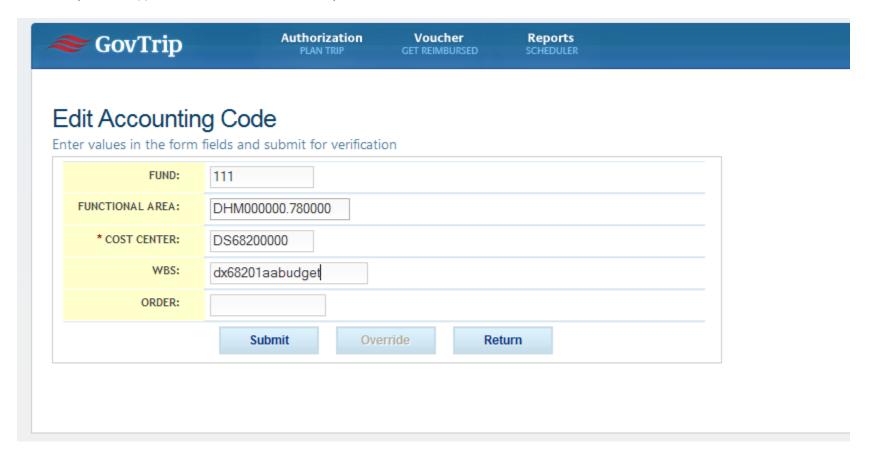

Once the accounting information had been entered, click Submit.

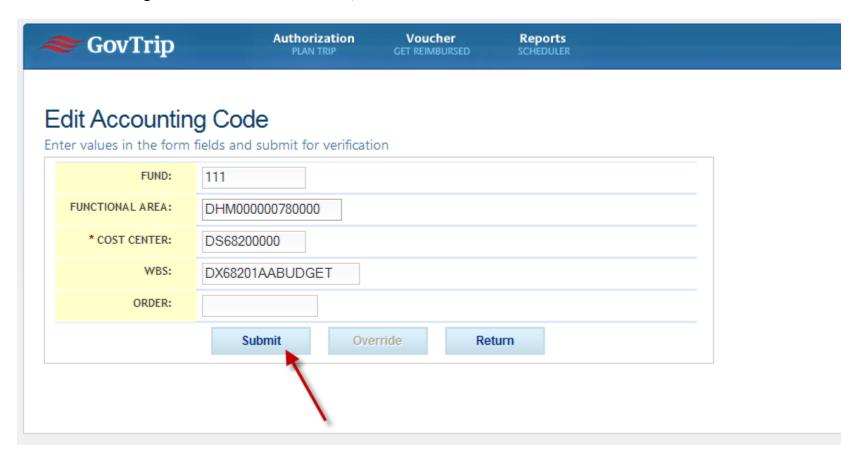

A real time interface between GovTrip and FBMS validates that the accounting information is valid and that funds are available.

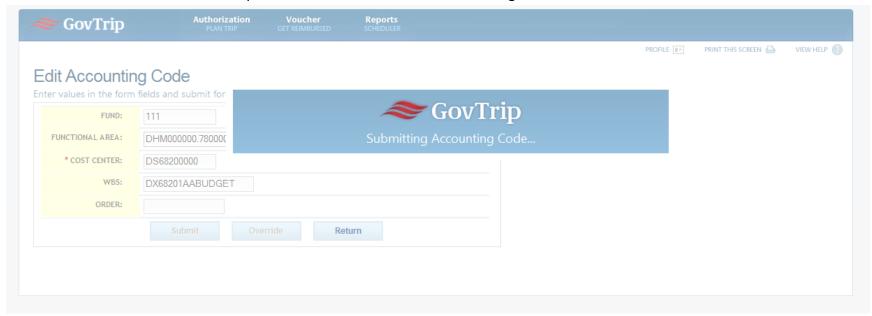

In that case, the user will be returned to the Accounting Codes screen. The LOA information entered will be populated in the Selected Accounting Code(s) section and under the Expense Summary.

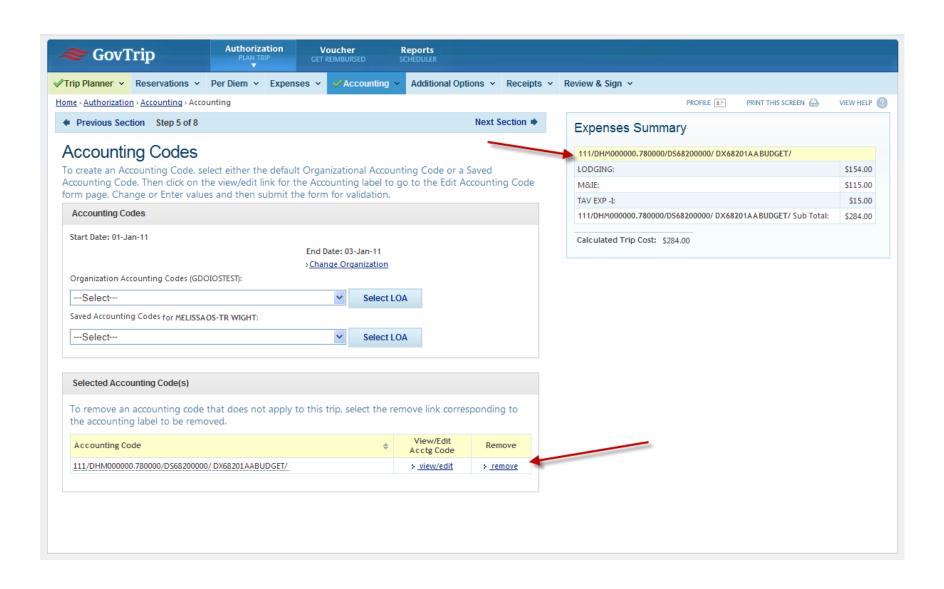

The user will receive an error if, at the time of validation, there is an issue with the accounting information entered.

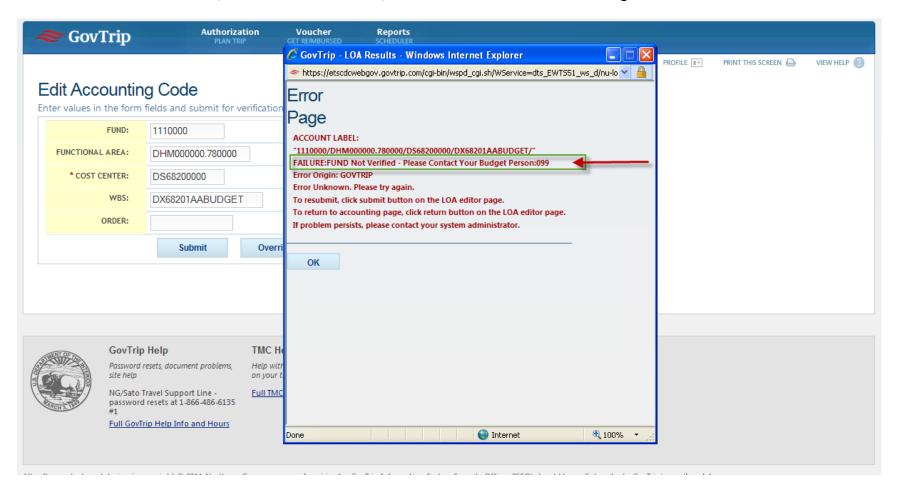

The error message populated will indicate which portion of the LOA is causing the problem. The message will also indicate if the overall budget is exhausted (funding for the travel is not currently available) or vendor not verified if the EIN is missing or invalid.

The LOA will be validated each time someone in the routing list sends the document on to the next level reviewer/approver. The individual will receive an Error Page an error is detected.

Due to down times for scheduled outages, unplanned outages, and fiscal year end in instances when travel does not stop, users can override LOA errors on *travel authorizations only*. This is so DOI travelers are not prevented from completing travel due to a system outage. Travel vouchers will not process if a LOA error occurs. The issue will need to be resolved before the voucher will successfully post in FBMS for payment.